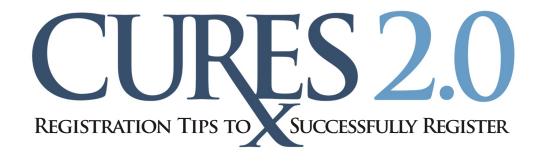

# **MEDICAL DOCTORS**

## **License Type**

Your license type is the letter in front of your license number on your license wallet card.

For example, if your wallet card reads G12345, select "Medical Doctor (MD) - Type G" as your license type.

# OSTEOPATHIC DOCTORS

## **License Type**

Your license type is "Osteopathic Doctor (DO) - Type A."

#### License Number

The prefix "20A" reflects your license type. It is not part of your license number and should not be included in the license number field.

For example, if your wallet card reads 20A1234, enter "1234" as your license number.

# PODIATRIC DOCTORS

#### **License Board**

Select the "Board of Podiatric Medicine" as your licensing board, NOT "Medical Board of California."

# NURSE MIDWIVES / NURSE PRACTITIONERS

#### **License Number**

Make sure to register using your Nurse Midwife Furnishing license number or your Nurse Practitioner Furnishing license number and NOT your Registered Nurse license number.

The Nurse Midwife Furnishing license or Nurse Practitioner Furnishing license is your qualifying license for access to the CURES database.

# Physician Assistants

#### **License Board**

Select the "Physician Assistant Committee" as your licensing board, NOT "Medical Board of California."

# ALL APPLICANTS

# Social Security Number (SSN) and Individual Tax Identification Number (ITIN)

Choose between these options based upon what is on file with your licensing board.

To be approved, the information you enter into the CURES online registration form must **EXACTLY** match records on file with your licensing board.

A business ITIN number should never be used, because it will not match records on file for you.

## **Prescriber Name Validation**

For prescribers to be approved, their last name, as entered into the CURES online registration form, must match their name on file with the Drug Enforcement Agency.

## **Security Questions and Answers**

Please make a note of your security question answers for later retrieval.

The answer **CANNOT** be part of the question (a word, part of a word, or a single letter.)

For example, if the security question contains the word **PET**, an answer of **PET** will not be accepted. If the security question contains the word **WHERE**, an answer of **ER** will not be accepted. **Do not use abbreviations or single letter answers.** 

## **Reapplying after Denial**

Once denied, applicants must reapply.

The CURES program cannot edit information submitted by applicants.

Upon receipt of a denial, review your User Registration Confirmation page printout for accuracy and compliance with these tips before reapplying.

If the information you entered is correct, contact your licensing board to verify that the date of birth and SSN or ITIN it has on file for you is accurate.

## **Approval/Denial Timeframe**

Applicants should receive an approval or denial within 48 hours. If you have not received an email by then, check your spam/junk email folder before contacting the CURES program.

# FIRST-TIME LOGIN TIPS

## **Entering Primary Address**

To enter the address, **CLICK THE PENCIL ICON**. After inserting address, **CLICK THE CHECKMARK** to confirm address entry.

## **Entering Phone Type – (Required Field)**

Make sure to select phone type (home, office, or cell.)